## Password Change

Students can change their password from home.

How:

- 1. Log into webmail [http://webmail.eq.edu.au](http://webmail.eq.edu.au/)
- 2. Click on Change my password
- 3. At the bottom click on Change my password
- 4. Enter your old password
- 5. Enter your new password twice
	- The criteria required is as follows
		- ◆ Minimum of 8 characters
		- At least 1 Uppercase letter
		- At least 1 Lowercase letter
		- ◆ At least 1 Numeral
		- $\blacklozenge$  At least 1 Alpha-numeric character (eg), .?!
- 6. Click OK

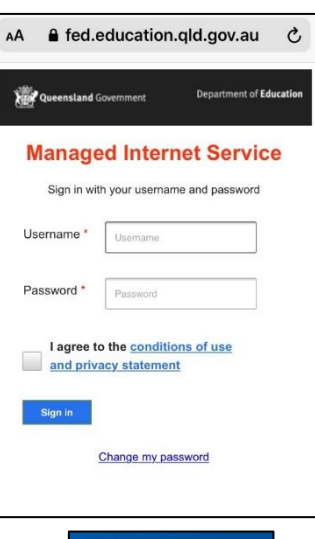

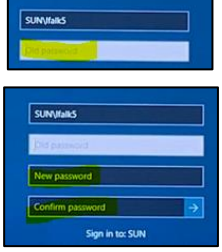